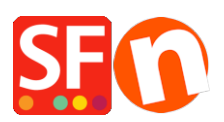

[Base de connaissances](https://shopfactory.deskpro.com/fr/kb) > [Paramètres de Paiement](https://shopfactory.deskpro.com/fr/kb/payment-settings) > [PAIEMENTS CB | Activer la passerelle](https://shopfactory.deskpro.com/fr/kb/articles/enable-multisafepay-json-payment-option-in-your-online-shop) [MultiSafepay via l'API JSON](https://shopfactory.deskpro.com/fr/kb/articles/enable-multisafepay-json-payment-option-in-your-online-shop)

## PAIEMENTS CB | Activer la passerelle MultiSafepay via l'API **JSON**

Merliza N. - 2022-10-22 - [Paramètres de Paiement](https://shopfactory.deskpro.com/fr/kb/payment-settings)

Boutique test ShopFactory : http://sf12-gold6.shopfactory.com/

Partie 1 : Inscription à un compte marchand Multisafepay en utilisant l'API JSON

Pour en savoir plus sur le processus d'activation : https://www.multisafepay.com/docs/getting-started/

Si vous avez d'autres questions, n'hésitez pas à contacter MultiSafepay via support@multisafepay.com ou par téléphone au +31 (0)20 8500 500 (du lundi au vendredi entre 9h00 et 17h30 CET).

Partie 2 : Une fois que votre demande est approuvée et que vous avez reçu vos informations de commerçant Multisafepay Connect, configurez votre boutique pour accepter les paiements supoarted Multisafepay.

Remarque : votre clé API sera nécessaire pour pouvoir configurer votre boutique. Connectez-vous à votre compte marchand Multisafepay -> Paramètres -> Paramètres de la boutique.

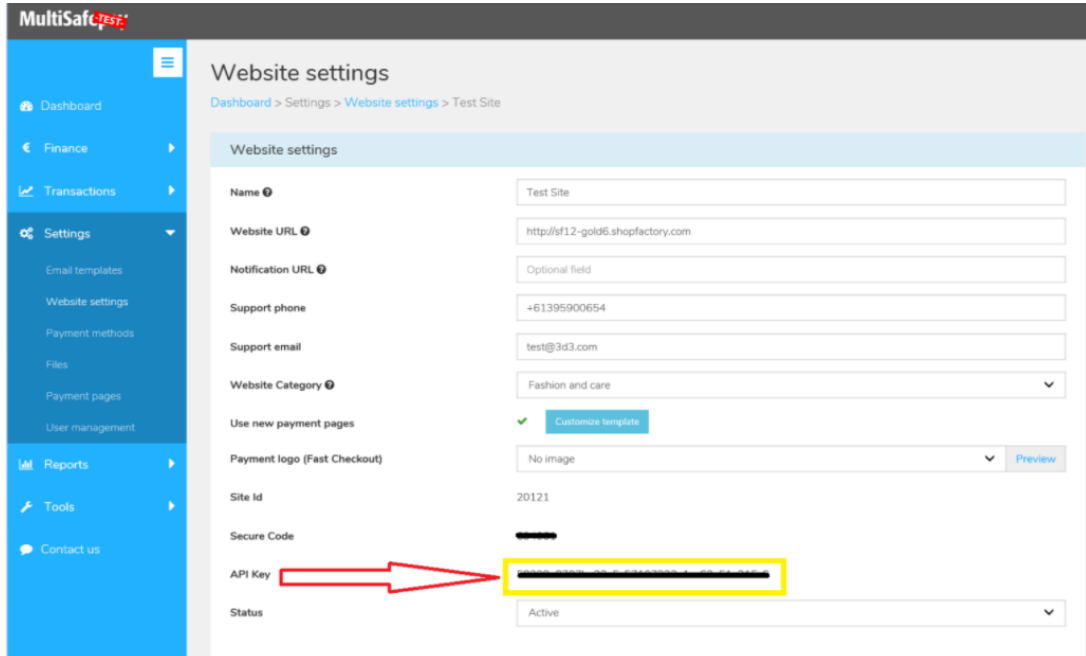

Comment activer dans ShopFactory ?

- Lancez votre boutique dans ShopFactory
- Cliquez sur -> Menu déroulant central -> Méthodes de paiement acceptées
- Dans la liste des fournisseurs de paiement, cochez "MultiSafepay JSON".

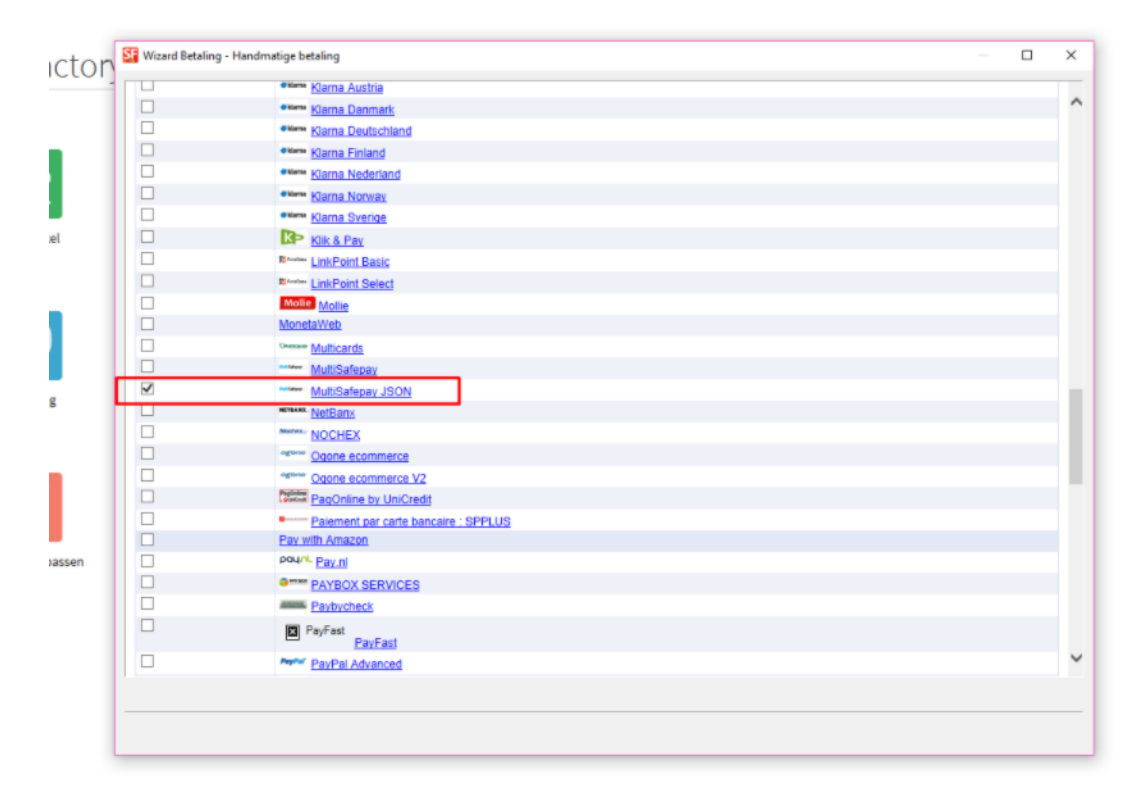

- Faites défiler la page et cliquez sur le bouton "Suivant".

- Saisissez vos informations de compte MultiSafepay JSON

- Cochez les types de cartes sous Méthodes de paiement acceptées par MultiSafepay JSON que vous souhaitez activer dans votre boutique.

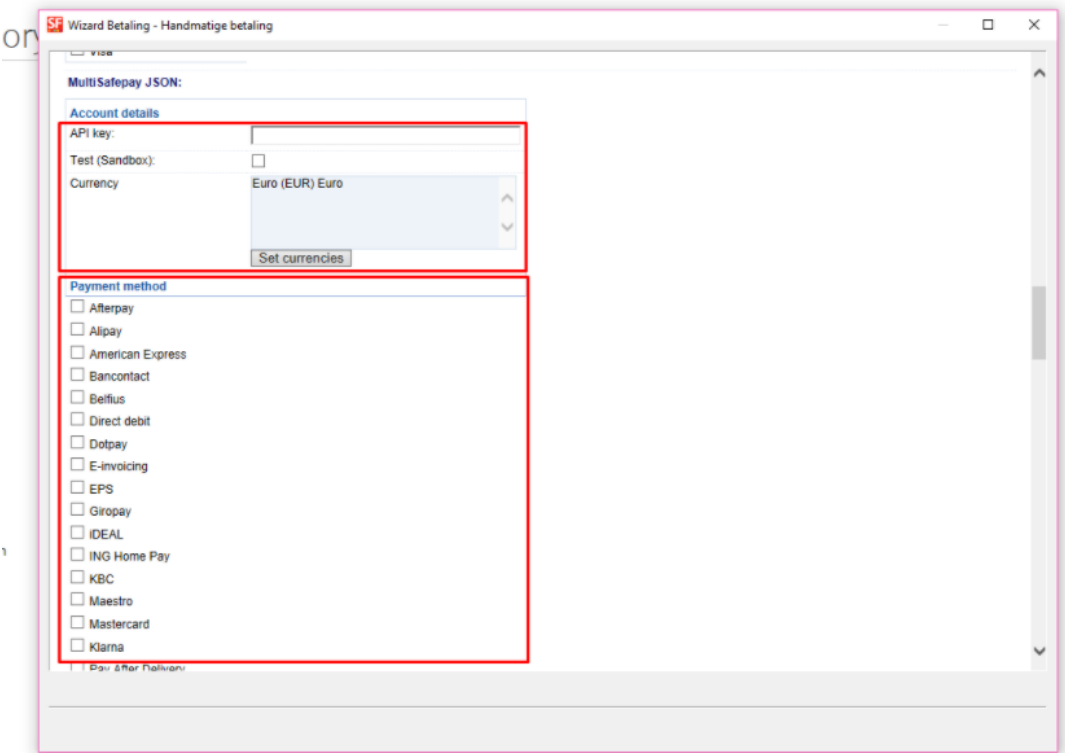

- Cliquez sur SUIVANT.
- Cliquez sur Terminer.
- Enregistrez et pré-visualisez votre boutique. Passez une commande test.
- Republiez votre boutique pour que les modifications soient prises en compte en ligne.